# ELAM概述

### 目录

简介 背景信息 ELAM挑战 ELAM基础知识 ELAM工作流程 集中式转发与分布式转发 数据总线(DBUS)和结果总线(RBUS) 本地目标逻辑(LTL) 泛洪位 ELAM示例 内部ASIC名称 使用ELAM的其他方法 相关信息

# 简介

本文档介绍嵌入式逻辑分析器模块(ELAM)的特点、其缺点以及如何最好地使用它。

# 背景信息

随着网络设备和协议的复杂性增加,发现网络问题的根源可能极其困难。通常,您必须确定帧是否 在特定设备上正确接收和转发。有多种捕获工具、调试和技巧可帮助回答此问题。但是,并非所有 设备都可行或可在生产网络中运行。

ELAM是一种工程工具,让您能够查看思科ASIC内部,并了解数据包的转发方式。它嵌入到转发管 道中,并且可以实时捕获数据包,而不会中断性能或控制平面资源。它有助于回答以下问题:

- 数据包是否到达转发引擎(FE)?
- 数据包在哪个端口和VLAN上接收?
- 数据包如何显示(第2层(L2) 第4层(L4)数据)?

• 数据包如何更改, 以及它在何处发送?

ELAM功能非常强大、精细且无干扰。对于在硬件交换平台上工作的思科技术支持中心(TAC)工程师 而言,它是一个宝贵的故障排除工具。

### ELAM挑战

ELAM被设计为用于内部使用的诊断工具。CLI语法使用思科ASIC的内部代码名称,因此解释 ELAM数据需要硬件特定架构和转发知识。许多细节无法解释,因为它们暴露了使思科设备成为同 类最佳设备的内部思科专有功能。

因此,ELAM不是客户支持的功能,而且一直是内部使用的诊断工具。没有外部配置指南,语法和 操作可能会从版本更改为版本,恕不另行通知。

鉴于这些挑战和免责声明,以下是ELAM现在描述的原因:

- 首先,TAC工程师使用ELAM来隔离问题非常常见。如果问题间歇性,TAC可能会请求您执行 ELAM。了解这些步骤是非侵入性的,以及它们如何帮助提供根本原因分析,这一点非常重要  $\overline{a}$
- 此外,有时没有其他可用工具可以帮助隔离问题。例如,当在SPAN、ACL命中或入侵调试的生 产时间内不允许更改配置时。可能没有时间联系TAC,而ELAM可能是极有帮助的工具,可作 为最后手段。

### ELAM基础知识

ELAM无需对每个平台进行完整的架构知识即可执行。本节介绍在Cisco Catalyst 6500和7600系列 交换机平台(分别简称为6500和7600)以及Nexus 7000系列交换机平台上执行ELAM所需的基础知识 。

### ELAM工作流程

如前所述,ELAM依赖于基础硬件;因此,CLI语法取决于使用中的硬件。但是,每个平台遵循类似 的工作流程,如下图所示:

注意:请参阅ELAM示例部分,了解此工作流程如何应用于不同平台。

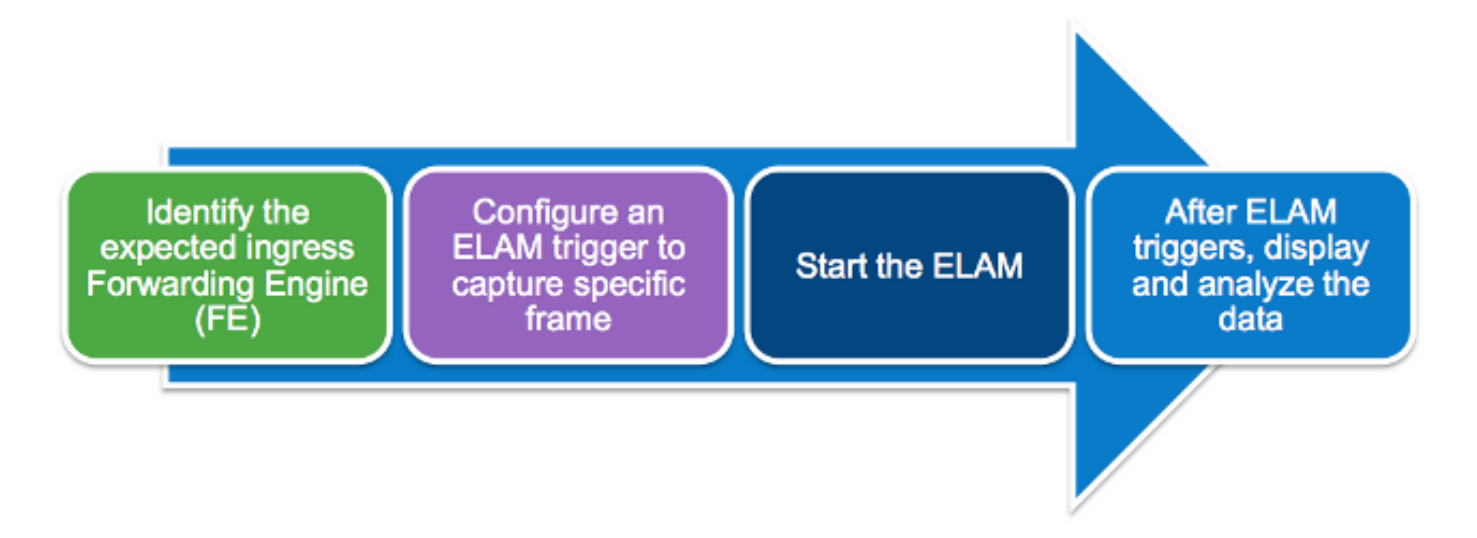

以下四个步骤(本节稍后将进一步详细介绍)描述工作流:

1. 确定预期的入口FE。当平台有多个FE时,确定为要捕获的数据包做出转发决策的FE至关重要 。在正确的FE上配置ELAM。

2. 配置ELAM触发器。您必须配置触发器,其中包含要捕获的数据包的特定详细信息。常见触发

器包括源IP地址和目的IP地址或L4端口号。ELAM允许指定多个字段,并对配置的所有字段执 行逻辑AND。

3. 启动ELAM。

4. 等待ELAM触发并显示结果。

#### 集中式转发与分布式转发

要执行ELAM,您必须完成的第一步是确定正确的FE。带有经典或集中转发(CFC)线卡的6500使用 集中转发,其中主用管理引擎做出转发决策。对于在传统或CFC线卡上进入的数据包,必须在活动 管理引擎上执行ELAM。

在启用了分布式转发(DFC)的线卡中,转发决策由线路卡上的FE在本地做出,而无需管理引擎。对 于入口DFC线卡的数据包,必须在线卡本身上执行ELAM。

对于Nexus 7000系列交换机平台,所有线卡都是全分布式的。此外,大多数线卡具有多个FE。设 置ELAM时,您必须知道接收数据包的端口,并确定映射到该端口的FE。

有关硬件和转发架构的其他信息,请参阅以下Cisco Live 365文章:

- [BRKARC-3465 Cisco Catalyst 6500交换机架构](https://ciscolive365.com/connect/sessionDetail.ww?SESSION_ID=7674)
- [BRKARC-3470 Cisco Nexus 7000交换机架构](https://ciscolive365.com/connect/sessionDetail.ww?SESSION_ID=7677)

#### 数据总线(DBUS)和结果总线(RBUS)

DBUS包含FE用于做出转发决策的信息。它包含多个特定于平台的内部字段以及帧的报头信息。查 看DBUS,以帮助确定数据包的接收位置和数据包L2-L4信息。

RBUS包含FE作出的转发决策。查看RBUS,以帮助确定帧是否被更改以及帧的发送位置。

#### 本地目标逻辑(LTL)

LTL是用于表示端口或端口组的索引。源LTL索引和目标LTL索引显示帧的接收位置和发送位置。

注意:不同的平台和管理引擎使用不同的命令来解码LTL值。

#### 泛洪位

LTL值显示为五个或更少的十六进制数(例如0xa2c)。 泛洪位是LTL结果中<sup>的第16位</sup>。通常 ,RBUS会显示一个带有目的LTL索引的字段,并为泛洪位设置一个单独的字段。为正确的LTL合并 这些结果非常重要。例如:

RBUS:

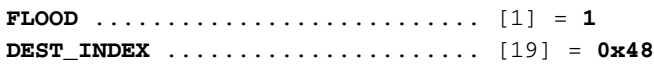

在本示例中,目标LTL索引为0x48。由于泛洪位为1,因此必须将LTL中的16位设置为1:

0x00048 = 0000 **0**000 0000 0100 1000 | +---- Flood bit, set to 1 = **0x08048** 在计算泛洪位后,目标索引已变为0x8048。

## ELAM示例

这些示例旨在说明如何使用ELAM来验证基本IPv4或IPV6单播流。如本文档的ELAM挑战部分所述 ,解释所有内部字段或数据包类型(如组播、隧道和MPLS的再循环)并不实际。

请按照以下链接查看ELAM与不同设备的使用示例:

- [带管理引擎720 ELAM程序的Catalyst 6500系列交换机](//www.cisco.com/en/US/products/hw/switches/ps708/products_tech_note09186a0080c1e269.shtml)
- [带管理引擎2T ELAM程序的Catalyst 6500系列交换机](//www.cisco.com/en/US/products/hw/switches/ps708/products_tech_note09186a0080c1e304.shtml)
- [Nexus 7000 M系列模块ELAM程序](//www.cisco.com/en/US/products/ps9402/products_tech_note09186a0080c1e342.shtml)
- [Nexus 7000 M3模块ELAM程序](https://www.cisco.com/c/zh_cn/support/docs/switches/nexus-7700-10-slot-switch/200672-Nexus-7000-M3-Module-ELAM-Procedure.html)
- [Nexus 7000 F1模块ELAM程序](//www.cisco.com/en/US/products/ps9402/products_tech_note09186a0080c1e37c.shtml)
- [Nexus 7000 F2模块ELAM程序](//www.cisco.com/en/US/products/ps9402/products_tech_note09186a0080c1e381.shtml)
- [Nexus 6000交换机ELAM概述](//www.cisco.com/c/zh_cn/support/docs/switches/nexus-6000-series-switches/118902-technote-nexus-00.html)

### 内部ASIC名称

作为参考,下表列出了为每种模块类型分配给ELAM的内部ASIC名称:

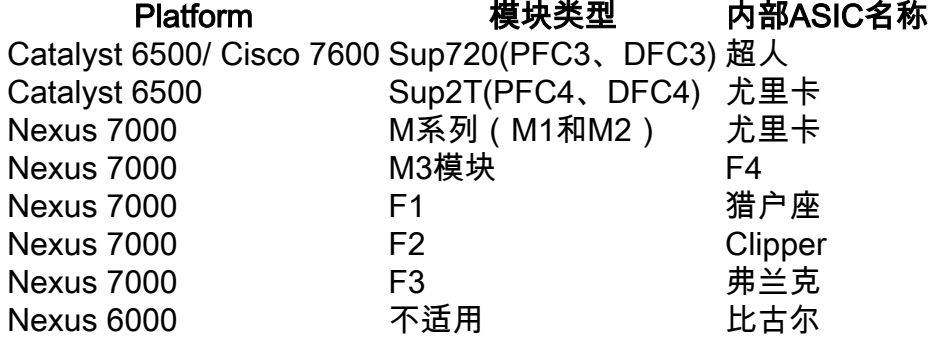

### 使用ELAM的其他方法

使用ELAM有一种更为客户友好的方式。在Cisco IOS®<sup>版</sup>本12.2(50)SY及更高版本中,思科为运行 Supervisor Engine 2T(Sup2T)的6500添加了show platform datapath命令。 此命令使用ELAM来捕 获和显示特定数据包的转发结果。

对于Nexus 7000系列交换机平台,Cisco IOS版本6.2(2)中添加了易于使用的脚本elame,以利用 ELAM:

```
Usage:
elame [<src>] <dest> [vlan <vlan#>] [vrf <vrf_name>] [int <interface> | vdc] [trace]
在输出中:
```
- <src>和<dest>是1.2.3.4形式的IPV4地址。
- <vlan>和<interface>表示入口VLAN/接口。
- vdc表示当前虚拟设备环境(VDC)中的所有ELAM都已使用。

• [t**race**]表示系统在易失性(elame.log)中保留所有输出的记录。

请注意,此时F3模块和其他N77xx线卡不支持elame脚本。为了改进Elame脚本,已经提交了一些增 强错误,业务部门仍在检查它。

- 思科漏洞ID CSCuv42559
- 思科漏洞ID [CSCuw60869](https://tools.cisco.com/bugsearch/bug/CSCuw60869)

注意:Elam是内部工具,只能在TAC/BU监督下使用。

# 相关信息

- BRKARC-2011 思科交换机和路由器故障排除工具概述 Cisco Live 365
- [技术支持和文档 Cisco Systems](//www.cisco.com/c/zh_cn/support/index.html)